#### По вопросам продаж и поддержки:

Астана: +7(7172)727-132 Архангельск: (8182)63-90-72 Белгород: (4722)40-23-64 Брянск: (4832)59-03-52 Владивосток: (423)249-28-31 Волгоград: (844)278-03-48 Вологда: (8172)26-41-59 Воронеж: (473)204-51-73 Екатеринбург: (343)384-55-89 Иваново: (4932)77-34-06 Ижевск: (3412)26-03-58 Казань: (843)206-01-48 Калининград: (4012)72-03-81 Калуга: (4842)92-23-67 Кемерово: (3842)65-04-62 Киров: (8332)68-02-04 Краснодар: (861)203-40-90 Красноярск: (391)204-63-61 Курск: (4712)77-13-04 Липецк: (4742)52-20-81 Магнитогорск: (3519)55-03-13 Москва (495)268-04-70 Мурманск: (8152)59-64-93 Набережные Челны: (8552)20-53-41 Нижний Новгород: (831)429-08-12 Новокузнецк: (3843)20-46-81 Новосибирск: (383)227-86-73 Орел: (4862)44-53-42 Оренбург: (3532)37-68-04 Пенза: (8412)22-31-16 Пермь: (342)205-81-47 Ростов-на-Дону: (863)308-18-15 Рязань: (4912)46-61-64 Самара: (846)206-03-16 Санкт-Петербург: (812)309-46-40 Саратов: (845)249-38-78 Смоленск: (4812)29-41-54 Сочи: (862)225-72-31 Ставрополь: (8652)20-65-13 Тверь: (4822)63-31-35 Томск: (3822)98-41-53 Тула: (4872)74-02-29 Тюмень: (3452)66-21-18 Ульяновск: (8422)24-23-59 Уфа (347)229-48-12 Челябинск: (351)202-03-61 Череповец: (8202)49-02-64 Ярославль: (4852) 69-52-93

> Единый адрес: dmt@nt-rt.ru www.dymetic.nt-rt.ru

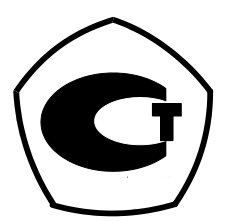

# www.dymetic.nt-rt.ru

# **УСТАНОВКА ДЛЯ ГРАДУИРОВКИ И ПОВЕРКИ СЧЕТЧИКОВ ГАЗА И ПАРА «УПСГ-5000» («DYMETIC-7821»)**

**Р у к о в о д с т в о п о э к с п л у а т а ц и и**

Настоящее руководство по эксплуатации предназначено для ознакомления с работой установки для градуировки и поверки расходомеров и счетчиков газа и пара УПСГ-5000 («DYMETIC-7821») и регламентирует правила её подготовки и использования.

В настоящем руководстве по эксплуатации приняты следующие обозначения:

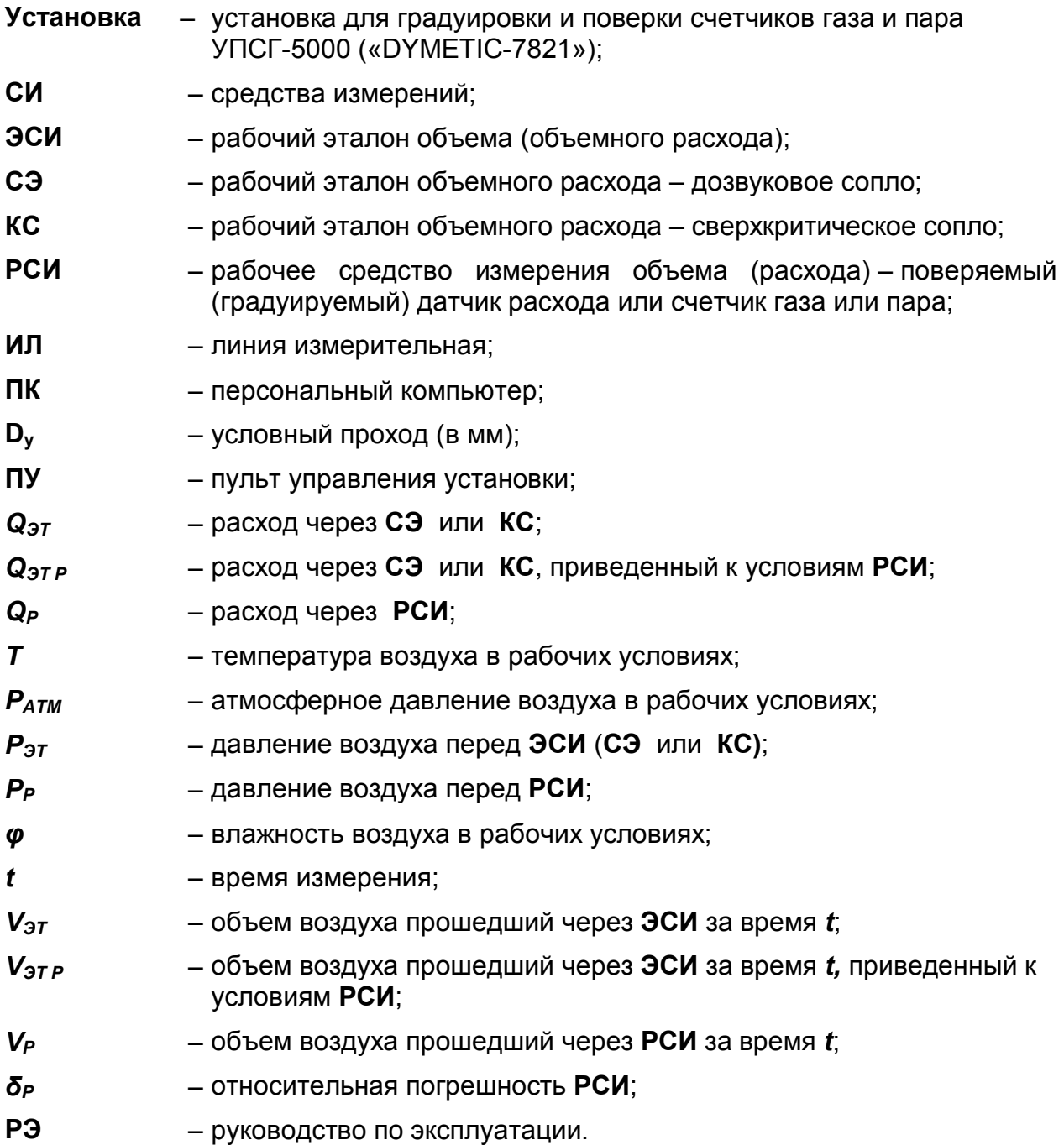

### **1 ОБЩИЕ СВЕДЕНИЯ**

1.1 Установка предназначена для градуировки и поверки объемных датчиков расхода, расходомеров и счетчиков газа и пара семейства «DYMETIC», имеющих числоимпульсный, частотный или цифровой интерфейс формата «DYMETIC», или любых других, имеющих частотный или числоимпульсный выход.

Установка состоит из двух модулей:

- модуль 7821 С с использованием **ЭСИ** на базе сопел специальной конфигурации разработки ЗАО «Даймет» или ультразвукового датчика расхода;

- модуль 7821 КС с использованием ЭСИ на базе **КС** разработки ВНИИР.

Одновременная работа этих модулей не предусматривается

1.2 Область применения – испытательные центры, комплексы и лаборатории, выполняющие функции метрологического обеспечения расходомеров, датчиков расхода и счетчиков газа при выпуске их из производства, в эксплуатации и после ремонта.

1.3 Дата выпуска «\_\_\_» \_\_\_\_\_\_\_\_\_\_\_\_\_\_\_20\_\_\_ г.

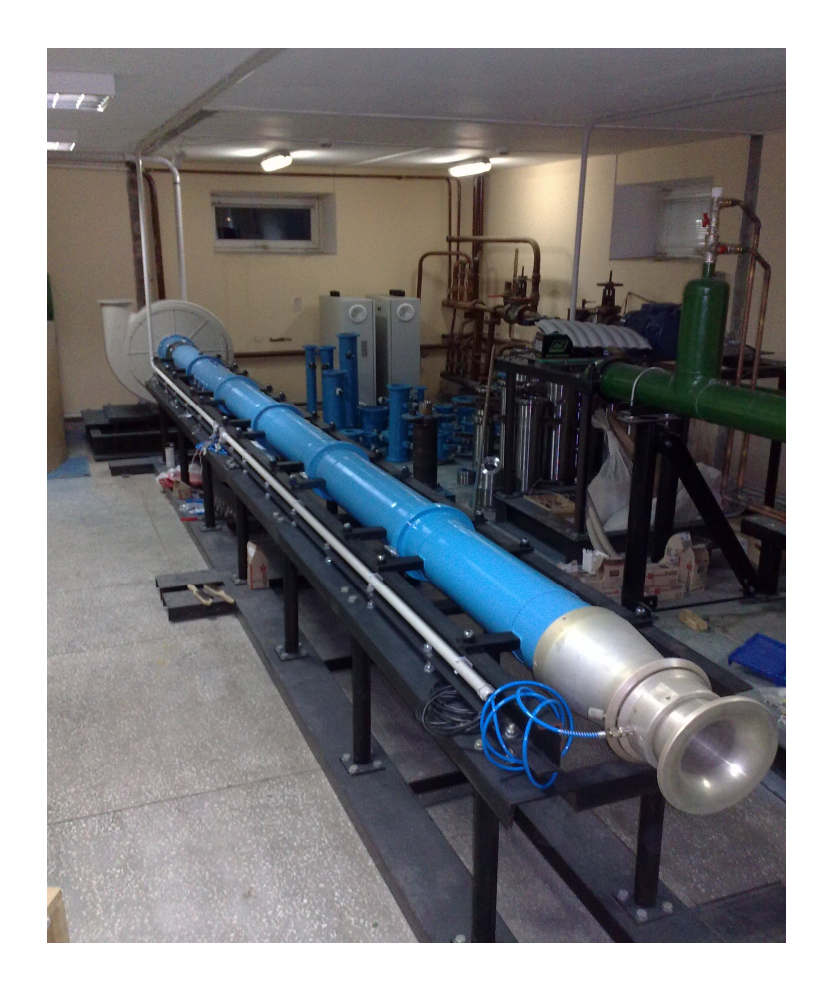

# **2 КОМПЛЕКТНОСТЬ**

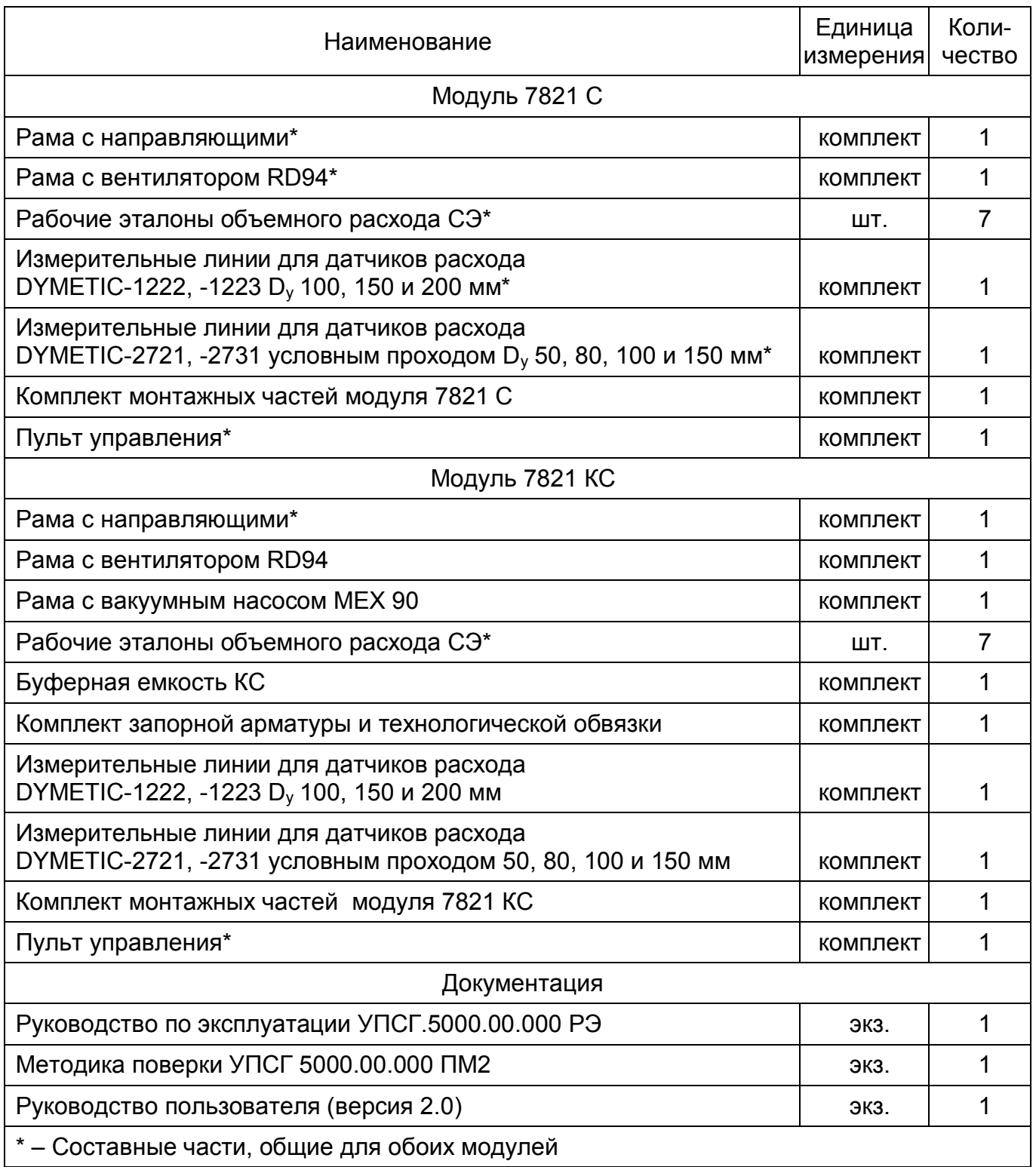

### **3 ТЕХНИЧЕСКИЕ ХАРАКТЕРИСТИКИ**

3.1 Установка должна эксплуатироваться при следующих условиях:

- температура воздуха с последните составления от + 15 до + 35°С;

- относительная влажность воздуха не более 80 %;

- окружающий воздух не должен содержать масляных паров, паров агрессивных жидкостей и пыли с размерами частиц более  $1 \cdot 10^{-5}$  м;

- атмосферное давление

 $\overline{a}$ 

от 0.95  $\cdot 10^5$  до 1.05  $\cdot 10^5$  Па:

- электрическое питание от сети переменного тока частотой (50 ± 1) Гц и напряжением 380/220 В с допускаемыми отклонениями от минус 5 % до + 10 %;

3.2 Измеряемая среда – атмосферный воздух с параметрами 3.1. Изменение температуры измеряемой среды за время одного измерения не более ± 0,5 °С.

3.3 Диапазон воспроизводимых расходов в рабочих условиях:

– для модуля 7821 С /ч до 5000 м<sup>3</sup>/ч;

– для модуля 7821 КС /ч до 32 м $^3$ /ч $\degree$ .

3.4 Отклонение расхода от установленного значения во время измерения не более  $\pm 0.5$ %. не более  $\pm 0.5 \%$ .

3.5 Дискретность задания расхода для модуля 7821 КС  $(0.125 \pm 0.012)$   $\text{M}^{3}/\text{H}$ .

3.6 Пределы допускаемой относительной погрешности установки ± 0,33 %.

- 3.7 Перепад давления на РСИ, не более 5 кПа.
- 3.8 Пределы ручной установки времени измерения от 10 до 300 с.
- 3.9 Дискретность ручной установки времени измерения 1 с.
- 3.10 Число одновременно поверяемых **СИ** одно.

3.11 Режим работы установки – циклически регулярный с длительностью рабочего цикла, не более 8 ч.

3.12 Электрическое питание установки – сеть переменного тока частотой (50 ± 1) Гц и напряжением 380/220 В с допускаемыми отклонениями от минус 5 до + 10 % от номинального значения.

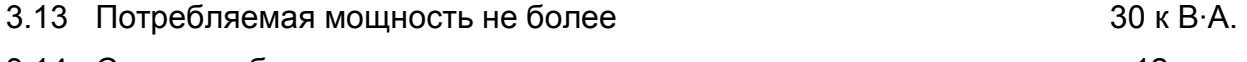

3.14 Срок службы установки не менее 12 лет.

<sup>\*</sup> – При необходимости по отдельному заказу **КС** могут быть выполнены на другой диапазон расходов с требуемой дискретностью.

# **4 СОСТАВ, УСТРОЙСТВО И РАБОТА УСТАНОВКИ**

4.1 Модуль 7821 С установки (приложение А) состоит из:

– рабочих эталонов расхода **СЭ,** представляющих собой набор сопел дозвукового типа специальной формы или один или два ультразвуковых датчика расхода для диапазона расходов от 30 до 5000 м<sup>3</sup>/ч. Расход через СЭ контролируется по показаниям датчиков: атмосферного давления **Р1**, влажности и температуры **FT** и перепада давления **Р2**. Монтаж **СЭ** производится через специальные переходники, входящие в комплект установки.

– измерительного участка, представляющего собой раму с направляющими и измерительными линиями **ИЛ** для установки **РСИ**. Комплект **ИЛ** состоит из патрубков и переходов для установки датчиков расхода DYMETIC-1222 (1223) D<sub>y</sub> 100, 150, 200 мм, DYMETIC-2721 (2731, 2733) DУ 32, 50, 80, 100, 150 мм. **ИЛ** для других типов и типоразмеров датчиков оговариваются при заказе. Приведение расхода через **СЭ** к рабочим условиям **РСИ** производится по показаниям датчика перепада давления **Р3**;

– вентилятора или турбокомпрессора **Н1,** предназначенного для создания расхода воздуха через **СЭ**, **ИЛ** и **РСИ**. **Н1** установлен на специальной раме с виброопорами и соединен с **ИЛ** через вставку **ВС,** предназначенную для уменьшения вибраций измерительного участка.

– пульта управления **ПУ**, состоящего из силового блока **БС**, блока управления **БУ** и персонального компьютера **ПК**. **БС** предназначен для коммутации силовых цепей и управления частотой вращения **Н1**. **БУ** предназначен для коммутации контрольноизмерительных приборов, сбора и предварительной обработки информации. **ПК** предназначен для обработки информации, выполнения расчетов, отображения информации на мониторе, передачи протоколов на принтер и управления блоком **БС**.

4.2 Модуль 7821 КС установки (приложение А) состоит из:

– рабочих эталонов расхода **КС,** представляющих собой набор сопел сверхзвукового типа специальной формы для диапазона расходов от 0,125 до 32 м<sup>3</sup>/ч, установленных на буферной емкости **ВЕ**. Расход через **КС** контролируется по показаниям датчика перепада давления **Р4**, датчика влажности и температуры **FT** и вакуумметра **PI**. Коммутация **КС** осуществляется кранами запорными **К1**…**К9** и поворотной заслонкой **К10;**

– вакуумного насоса **Н2**, предназначенного для создания расхода воздуха через **КС**, **ИЛ** и **РСИ**. **Н2** установлен на специальной раме с виброопорами. На выходе **Н2** установлен фильтр воздуха F для удаления влаги из сбрасываемого воздуха.

Управление **Н2** производится через **ПУ**.

Модуль 7821 КС подключается к измерительному участку модуля 7821 С и включается в работу только после закрытия заслонки **К10** и отключения вентилятора **Н1**.

4.3 Принцип действия установки основан на сличении показаний **РСИ** с **СЭ** или **КС**. Для реализации алгоритма поверки **РСИ** оператором в режиме диалога, проведения расчетов и выдачи результатов поверки (градуировки) на дисплей и принтер используется **ПК**.

На испытательный участок устанавливаются необходимые патрубки и переходы, соответствующие выбранному типу и Dу **РСИ**, начиная от опорного коллектора. Составные части **ИЛ** скрепляются струбцинами и уплотняются резиновыми кольцами из комплекта монтажных частей.

**СЭ** поочерёдно, в соответствии с требуемым расходом, устанавливаются через переходники на входной патрубок. Коммутация датчиков давления к **СЭ** и **РСИ** осуществляется пневматическими трубками с быстроразъемными соединениями. Электрические подключения **РСИ** к **ПУ** осуществляются непосредственно на испытательном участке через блок коммутации.

В модуле 7821 С поток воздуха создается **Н1** и проходит последовательно сначала через **СЭ**, затем через **РСИ** и, далее, через устройство шумогашения **ШГ** на выходе **Н1,** сбрасывается в атмосферу. Необходимое значение расхода задается с **ПУ** установкой соответствующей частоты вращения **Н1**.

При работе в диапазоне расходов от 0,125 до 32 м<sup>3</sup>/ч используется модуль 7821 КС. Поток воздуха создается **Н2** (при этом **Н1** должен быть отключен) и проходит последовательно через **СЭ** (**СЭ** может быть не установлен), затем через **РСИ**, буферную емкость **ВЕ**, набор **КС** и, через фильтр **F** на выходе **Н2**, сбрасывается в атмосферу. Необходимое значение расхода задается подключением соответствующих **КС** и производится кранами **К1**…**К9**. Подключение **ВЕ** к **ИЛ** производится съемным трубопроводом. Переключение потока воздуха на **ВЕ** производится закрытием поворотной заслонки **К10**.

# **5 ИСПОЛЬЗОВАНИЕ ПО НАЗНАЧЕНИЮ**

#### **5.1 Подготовка установки к использованию**

Перед началом работы на установке необходимо ознакомиться с РЭ и методикой поверки установки и поверяемого **РСИ**, убедиться в исправности **РСИ**, а также в том, что условия эксплуатации установки, регламентированные 3.1 настоящего РЭ, выполняются.

# **5.2 Порядок работы модуля 7821 С**

5.2.1 Используя соответствующие элементы, соберите **ИЛ** на измерительном участке (приложение А), установите **РСИ** и закрепите струбцинами из комплекта монтажных частей. Герметизацию элементов **ИЛ** и **РСИ** произведите резиновыми кольцами из комплекта монтажных частей, устанавливаемыми в специальные канавки элементов **ИЛ**.

5.2.2 Подключите **РСИ** к соответствующим клеммам блока коммутации, расположенном непосредственно на измерительном участке:

«*F+*» и «*F-*» – вход, подключение выходных импульсов от **РСИ** (тип выхода – оптопара, (24 ± 1) В, 8 мА макс.);

«*ОЕ+*» и «*ОЕ-*» – выход (тип выхода – оптопара: 30 В макс. / 8 мА макс.), сигнал разрешения / запрещения счета для датчиков типа DYMETIC-2721, DYMETIC-2731, DYMETIC-2733 или аналогичных;

«V+» и «V-» – выход для питания поверяемых (градуируемых) **РСИ** (24 ± 1В, 1 А макс.);

RS232 для записи констант в датчики типа DYMETIC-1222, DYMETIC-1223, DYMETIC-2721, DYMETIC-2731, DYMETIC-2733 или аналогичных.

Съем информации с крыльчатых или турбинных датчиков расхода газа, не имеющих выходных электрических сигналов, осуществляется с помощью оптических согласующих устройств, подключаемых к клеммам «*V*+», «*V*-» и «*F+*» и «*F-*». Оптические элементы согласующих устройств необходимо расположить в соответствии с инструкциями по установке используемых оптических устройств. Оптические согласующие устройства в комплект поставки не входят и поставляются по отдельному заказу.

5.2.3 Установите **СЭ,** непосредственно или через переходники, на входной патрубок. Осуществите коммутацию датчиков давления к **СЭ** и **РСИ** пневматическими трубками с быстроразъемными соединениями.

5.2.4 Включите установку, для этого:

– установите S1 «*ВКЛ/ОТКЛ»,* расположенный на **БС**, в положение «I», при этом загорятся индикаторы зеленого цвета *«ВКЛЮЧЕНО»* расположенные на **БС** и **БУ**, и включите **ПК**;

– по окончании загрузки **ПК** запустите программу *G\_STEND*, в окне меню *НАСТРОЙКА – КОММУНИКАЦИОННЫЙ ПОРТ* установите «COM1» нажатием кнопки «▼» и выбором соответствующей строчки в выпадающем списке;

– в окне меню *НАСТРОЙКА – РАБОЧАЯ БАЗА ДАННЫХ* установите базу данных «C:\G\_STEND\ARCHIVE\GAZ.SDB» или другую базу данных нажатием кнопки «▼» и выбором соответствующей строчки в выпадающем списке;

#### *ВНИМАНИЕ! Если на измерительный участок установлен К10, то он должен находиться в открытом состоянии.*

5.2.5 Произведите измерение в следующей последовательности:

а) в окне меню *УПРАВЛЕНИЕ* – *СЭ* установите метку напротив номера, соответствующего установленному **СЭ**;

б) в окне меню *УПРАВЛЕНИЕ – РСИ* выберите тип (модель) датчика расхода нажатием кнопки «▼» и выбором соответствующей строчки в выпадающем списке;

в) в окне меню *УПРАВЛЕНИЕ – РСИ* заполните графы: «*НОМЕР ПРОТОКОЛА», «ДАТА», «НАИМЕНОВАНИЕ ИЗДЕЛИЯ», «ЗАВОДСКОЙ НОМЕР»* и *«ДИАМЕТР УСЛОВНОГО ПРОХОДА»* и нажмите кнопку «ЗАПИСАТЬ»;

г) в окне меню *УПРАВЛЕНИЕ – КОЭФФИЦИЕНТЫ* установите необходимое значение «веса» выходного импульса в дм<sup>3</sup> установленного РСИ и нажмите кнопку «ЗАПИСАТЬ»;

д) в окне меню *УПРАВЛЕНИЕ – Н1 – ЧАСТОТА УПРАВЛЕНИЯ* установите значение управляющей частоты, соответствующее выбранному расходу, и нажмите кнопку «УСТАНОВИТЬ», насосный агрегат **Н1** плавно установит соответствующие обороты. Величину управляющей частоты следует выбирать методом последовательного приближения «снизу – вверх», значение расхода контролировать по значениям  $Q_{2T}$  или  $Q_P$ в меню *УПРАВЛЕНИЕ – ПАРАМЕТРЫ СИСТЕМЫ*.

*ВНИМАНИЕ! После изменения режимов работы Н1 необходимо выждать время не менее 2 мин для стабилизации режима работы установки.* 

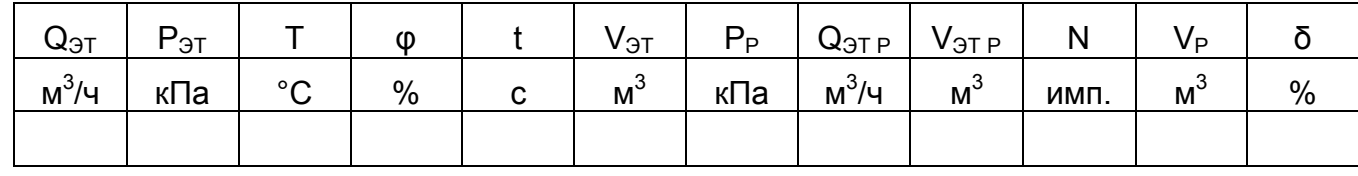

е) откройте меню *ДАННЫЕ*:

ж) в окне меню *ДАННЫЕ* нажмите кнопку «ИЗМЕРЕНИЕ», при этом начнется накопление импульсов по каналу РСИ и интегрирование значений V<sub>ЭТ</sub> по каналу СЭ;

и) в окне меню *ДАННЫЕ* нажмите кнопку «СТОП»\* , при этом закончится накопление импульсов по каналу РСИ и интегрирование значений V<sub>ЭТ</sub> по каналу СЭ, графы таблицы меню *ДАННЫЕ* будут заполнены автоматически;

*Если в окне меню ДАННЫЕ – УЧИТЫВАТЬ ОБЪЕМ установлена метка и задано значение набираемой порции в дм3 , то остановка процесса измерения произойдет автоматически, когда заданная порция объема воздуха будет набрана СЭ, графы таблицы меню ДАННЫЕ будут заполнены автоматически;*

к) сохраните или удалите данные из таблицы, используя кнопки в окне меню *ДАННЫЕ*:

– «ЗАПИСАТЬ В БАЗУ» – для сохранения данных по РСИ1 в протокол;

– «ОЧИСТИТЬ СПИСОК» – для удаления данных из протокола;

л) для повторения измерения произведите операции 5.2.5 ж) – 5.2.5 к), для следующего измерения произведите операции 5.2.5 д) – 5.2.5 к) настоящего РЭ;

м) для завершения работы в окне меню *УПРАВЛЕНИЕ – Н1 – ЧАСТОТА УПРАВЛЕНИЯ* установите значение частоты 0 Гц и нажмите кнопку «УСТАНОВИТЬ», при этом **Н1** будет плавно остановлен.

#### **5.3 Порядок работы модуля 7821 КС**

5.3.1 Используя соответствующие элементы, соберите **ИЛ** на измерительном участке (приложение А), установите **РСИ** и закрепите струбцинами из комплекта монтажных частей. Герметизацию элементов **ИЛ** и **РСИ** произведите резиновыми кольцами из комплекта монтажных частей, устанавливаемыми в специальные канавки элементов **ИЛ**.

5.3.2 Установите соединительный трубопровод между **ИЛ** и **ВЕ**.

5.3.3 Закройте **К10**.

5.3.4 Подключите **РСИ** к соответствующим клеммам блока коммутации, расположенного непосредственно на измерительном участке:

«*F+*» и «*F-*» – вход, подключение выходных импульсов от **РСИ** (тип выхода – оптопара, (24 ± 1) В, 8 мА макс.);

«*ОЕ+*» и «*ОЕ-*» – выход (тип выхода – оптопара: 30 В макс. / 8 мА макс.), сигнал разрешения / запрещения счета для датчиков типа DYMETIC-2721, DYMETIC-2731, DYMETIC-2733 или аналогичных;

«V+» и «V-» – выход для питания поверяемых (градуируемых) **РСИ** (24 ± 1В, 1 А макс.);

RS232 для записи констант в датчики типа DYMETIC-1222, DYMETIC-1223, DYMETIC-2721, DYMETIC-2731, DYMERIC-2733 или аналогичных.

5.3.5 Включите установку, для этого:

– установите S1 «*ВКЛ/ОТКЛ»,* расположенный на **БС**, в положение «I», при этом загорятся индикаторы зеленого цвета *«ВКЛЮЧЕНО»* расположенные на **БС** и **БУ**, и включите **ПК**;

– по окончании загрузки **ПК** запустите программу *G\_STEND*, в окне меню *НАСТРОЙКА – КОММУНИКАЦИОННЫЙ ПОРТ* установите «COM1» нажатием кнопки «▼» и выбором соответствующей строчки в выпадающем списке;

 $\overline{a}$ 

 $^*$  – При этом значение V<sub>ЭТ</sub> должно быть не менее 0,016 м<sup>3</sup>

– в окне меню *НАСТРОЙКА – РАБОЧАЯ БАЗА ДАННЫХ* установите базу данных «C:\G\_STEND\ARCHIVE\GAZ.SDB» или другую базу данных нажатием кнопки «▼» и выбором соответствующей строчки в выпадающем списке;

5.3.6 Произведите измерение в следующей последовательности:

а) в окне меню *УПРАВЛЕНИЕ – Н2* нажмите кнопку «ВКЛЮЧИТЬ», после выдержки времени (1…2 мин.), если величина вакуума находится в заданных пределах, в окне меню *УПРАВЛЕНИЕ – Н2* будет включен индикатор «*ГОТОВ*»;

б) в окне меню *УПРАВЛЕНИЕ – РСИ* выберите тип (модель) датчика расхода нажатием кнопки «▼» и выбором соответствующей строчки в выпадающем списке;

в) в окне меню *УПРАВЛЕНИЕ – РСИ* заполните графы: «*НОМЕР ПРОТОКОЛА», «ДАТА», «НАИМЕНОВАНИЕ ИЗДЕЛИЯ», «ЗАВОДСКОЙ НОМЕР»* и *«ДИАМЕТР УСЛОВНОГО ПРОХОДА»* и нажмите кнопку «ЗАПИСАТЬ»;

г) в окне меню *УПРАВЛЕНИЕ – КОЭФФИЦИЕНТЫ* установите необходимое значение веса выходного импульса в дм<sup>3</sup> установленного **РСИ** и нажмите кнопку «ЗАПИСАТЬ»;

д) откройте **К1**…**К9** в необходимой комбинации соответственно выбранному расходу;

е) в окне меню *УПРАВЛЕНИЕ* – *КС* установите метку напротив номеров, соответствующих подключенным **КС**;

#### *ВНИМАНИЕ! После изменения режима работы установки необходимо выждать время не менее 2 мин для стабилизации режима работы установки.*

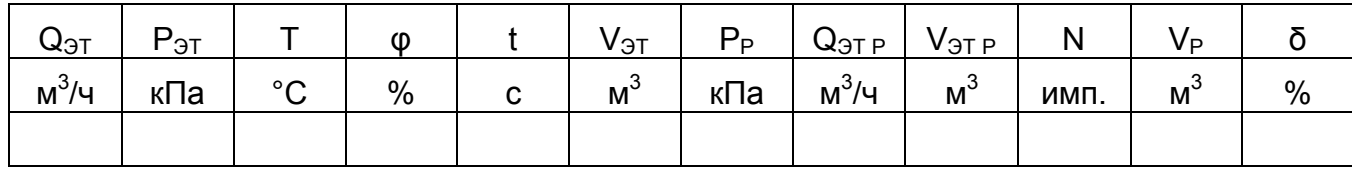

ж) откройте меню *ДАННЫЕ*:

и) в окне меню *ДАННЫЕ* нажмите кнопку «ИЗМЕРЕНИЕ», при этом начнется накопление импульсов по каналу РСИ и интегрирование значений V<sub>ЭТ</sub> по каналу КС;

к) в окне меню *ДАННЫЕ* нажмите кнопку «СТОП»\* , при этом закончится накопление импульсов по каналу РСИ и интегрирование значений V<sub>ЭТ</sub> по каналу КС, графы таблицы меню *ДАННЫЕ* будут заполнены автоматически;

*Если в окне меню ДАННЫЕ – УЧИТЫВАТЬ ОБЪЕМ установлена метка и задано значение набираемой порции в дм3 , то остановка процесса измерения произойдет автоматически, когда заданная порция объема воздуха будет набрана СЭ, графы таблицы меню ДАННЫЕ будут заполнены автоматически;*

л) сохраните или удалите данные из таблицы, используя кнопки в окне меню *ДАННЫЕ*:

– «ЗАПИСАТЬ В БАЗУ» – для сохранения данных по РСИ1 в протокол;

– «ОЧИСТИТЬ СПИСОК» – для удаления данных из протокола;

 $\overline{a}$ 

 $^*$  – При этом значение V<sub>эт</sub> должно быть не менее 0,5 м $^3$ .

м) для повторения измерения произведите операции 5.3.6 и) – 5.3.6 л), для следующего измерения произведите операции 5.3.6 д) – 5.3.6 л) настоящего РЭ;

н) для завершения работы в окне меню *УПРАВЛЕНИЕ – Н2* нажмите кнопку «ОТКЛЮЧИТЬ», **Н2** будет выключен, клапан подачи воды **К8** закрыт.

# **6 ТЕХНИЧЕСКОЕ ОБСЛУЖИВАНИЕ**

6.1 К обслуживанию установки допускается персонал, изучивший ее устройство, правила техники безопасности, требования настоящего РЭ и имеющий навыки по эксплуатации и обслуживанию СИ.

6.2 Периодически, но не реже одного раза в три месяца, в зависимости от условий эксплуатации, производится проверка технического состояния.

6.3 Периодически, в соответствии с установленным межповерочным интервалом, производится поверка **СЭ, КС** и установки в целом.

6.4 Перечень основных операций контроля технического состояния, технические требования и методики проверки приведены в таблице 1.

#### Таблица 1

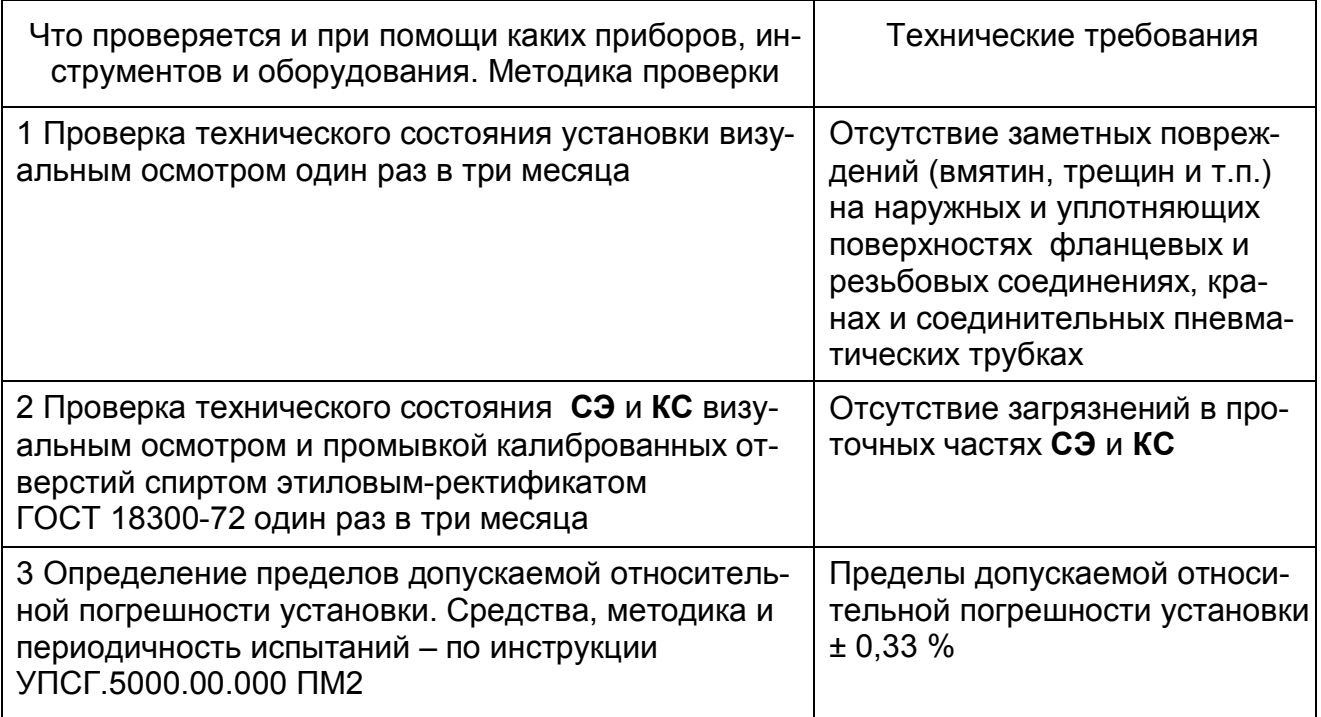

# **7 СВЕДЕНИЯ О РАБОЧИХ ЭТАЛОНАХ РАСХОДА**

7.1 Поверочные расходы **ЭСИ** на базе сопел специальной конфигурации представлены в таблице 2.

Таблица 2

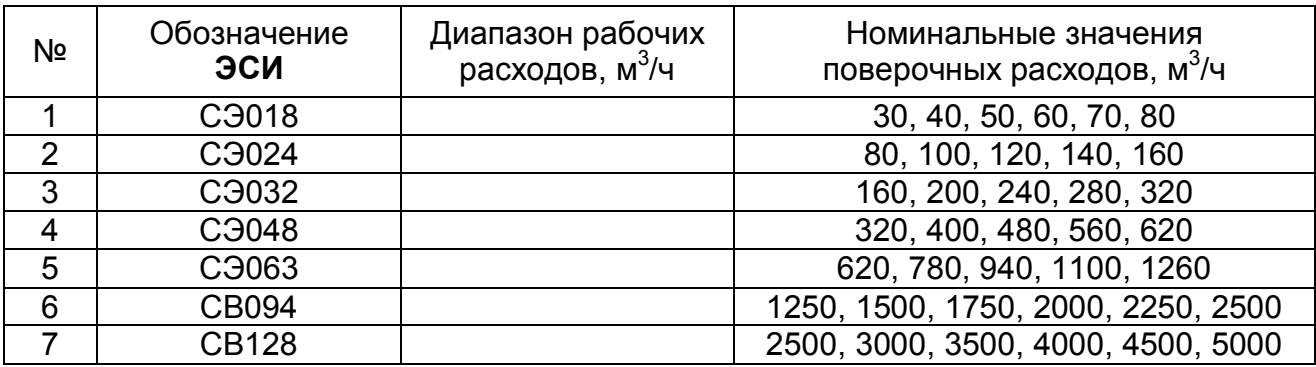

7.2 Поверочные расходы **ЭСИ** на базе ультразвуковых датчиков расхода представлены в таблице 3.

Таблица 3

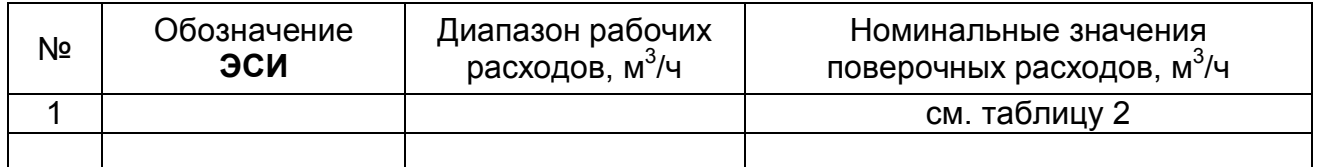

7.3 Метрологические характеристики **КС** представлены в таблице 4.

Таблица 4

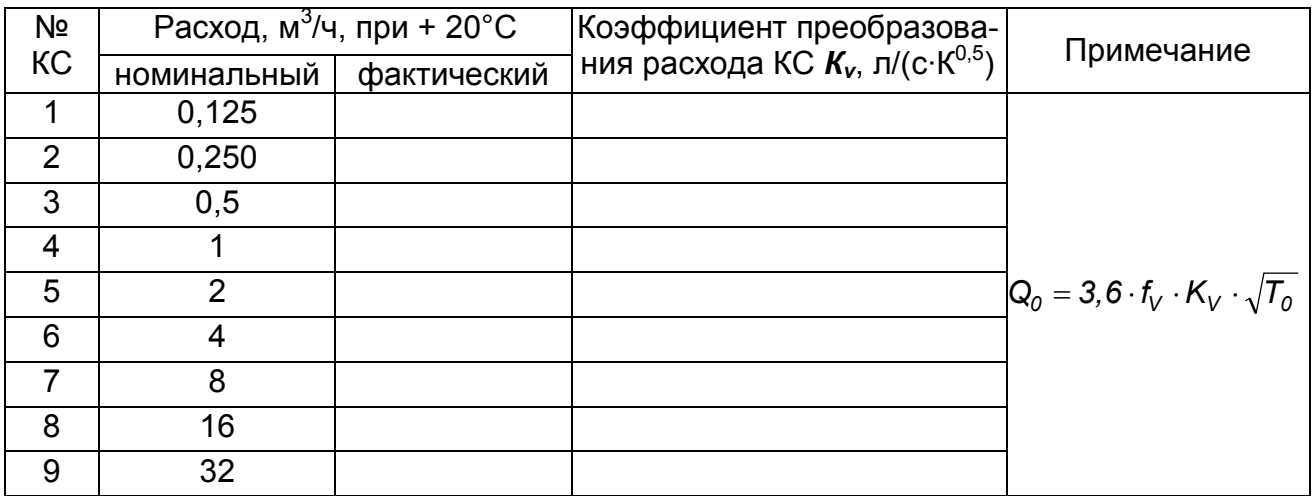

# **8 СВИДЕТЕЛЬСТВО О ПРИЕМКЕ**

Установка для градуировки и поверки счетчиков газа УПСГ-5000 зав. № с рабочими эталонами расхода:

сопла торцевые (датчик(и) расхода электромагнитный(е) зав. №№ ненужное зачеркнуть

сопла критические зав. №№

изготовлена и принята в соответствии с обязательными требованиями государственных стандартов, действующей технической документацией и признана годной для эксплуатации.

<u>и поставление при подрачителности с представление при подрачите при подрачите при при подрачите при при при п</u>

 $\overline{a}$ 

М.П. В Представитель технического контроля

(личная подпись)

(расшифровка подписи)

(число, месяц, год)

# **9 СВЕДЕНИЯ О ЗАМЕНЕ СОСТАВНЫХ ЧАСТЕЙ ИЗДЕЛИЯ**

Таблица 5

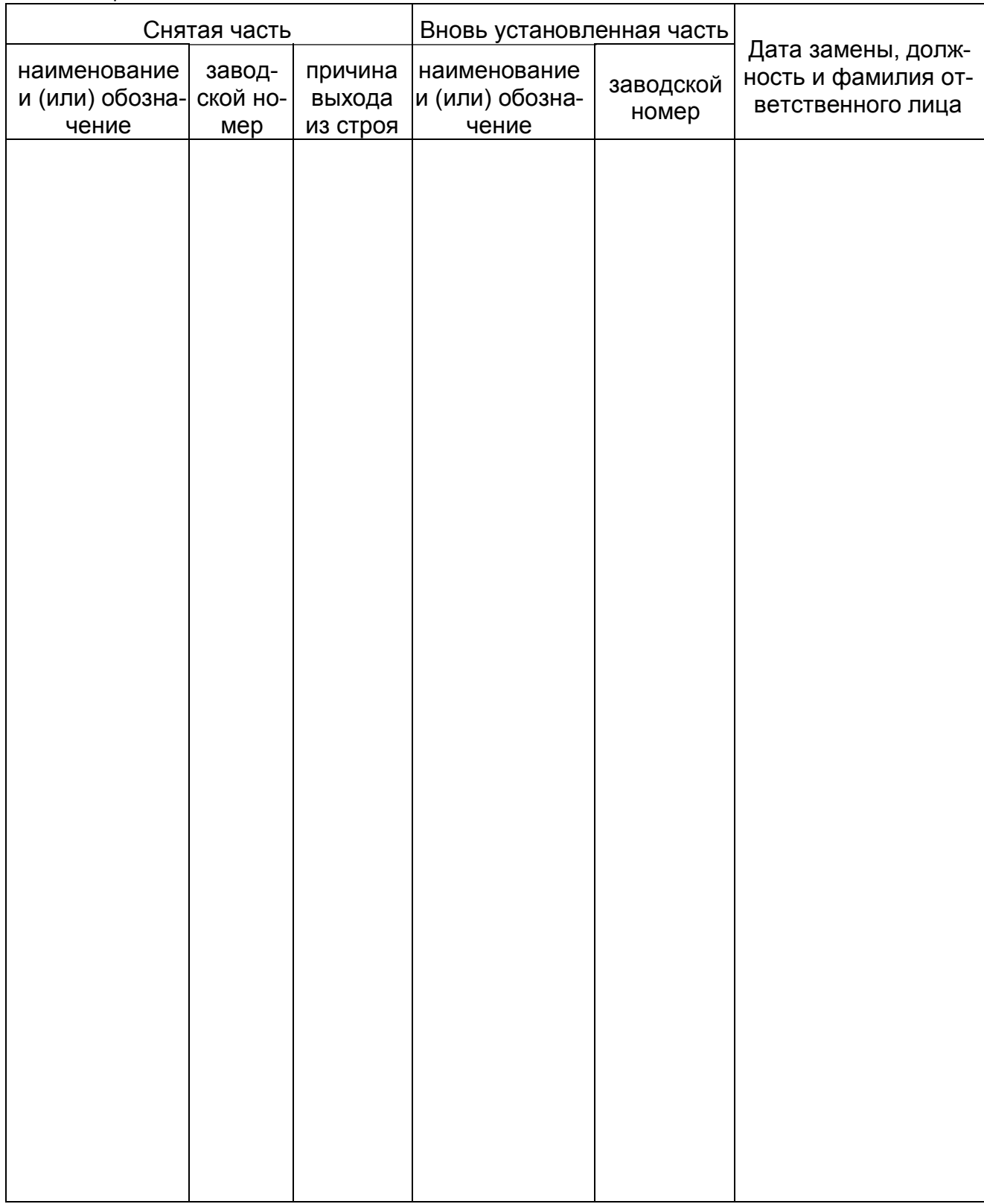

#### **10 ПОВЕРКА**

10.1 Установка для градуировки и поверки счетчиков газа УПСГ-5000 зав. № с рабочими эталонами расхода:

сопла торцевые (датчик(и) расхода электромагнитный(е) зав. №№ ненужное зачеркнуть

сопла критические зав. №№

 $\overline{a}$ 

прошла первичную поверку в соответствии с методикой поверки УГПС.5000.00.000 ПМ2 и признана годной к эксплуатации в качестве рабочего эталона объёмного расхода (объёма) для поверки счетчиков газа и пара класса точности 1,0.

<u>и представление с представление с принятие с принятие с принятие с принятие с принятие с принятие с принятие с</u>

Межповерочный интервал два года.

Дата поверки (число, месяц, год)

Подпись и клеймо поверителя

#### **10.2** *Сведения о периодических поверках*

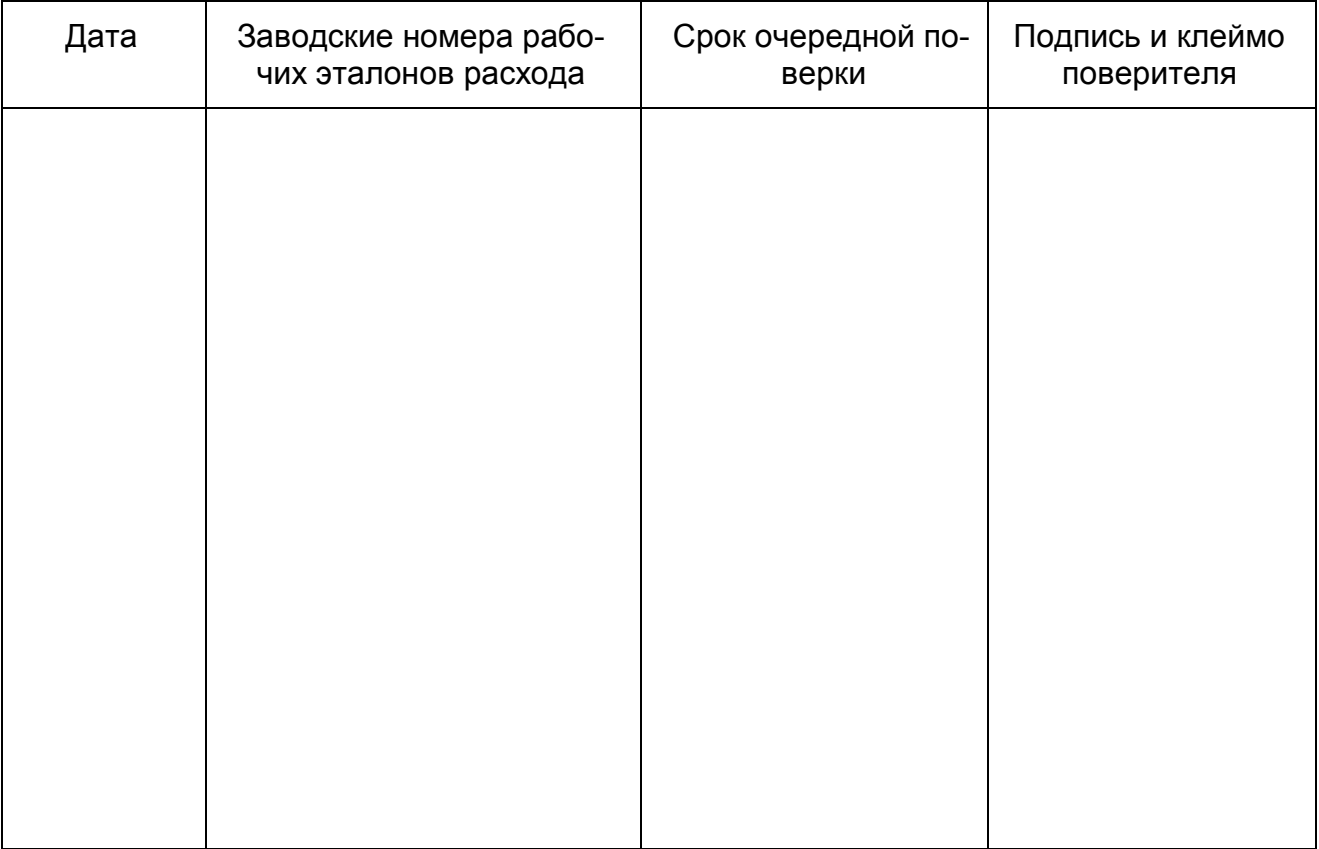

#### **ПРИЛОЖЕНИЕ А**

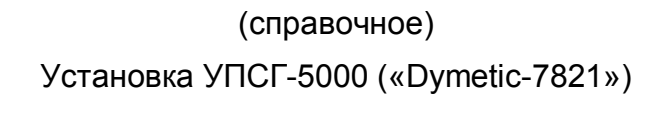

Функциональная структурная схема

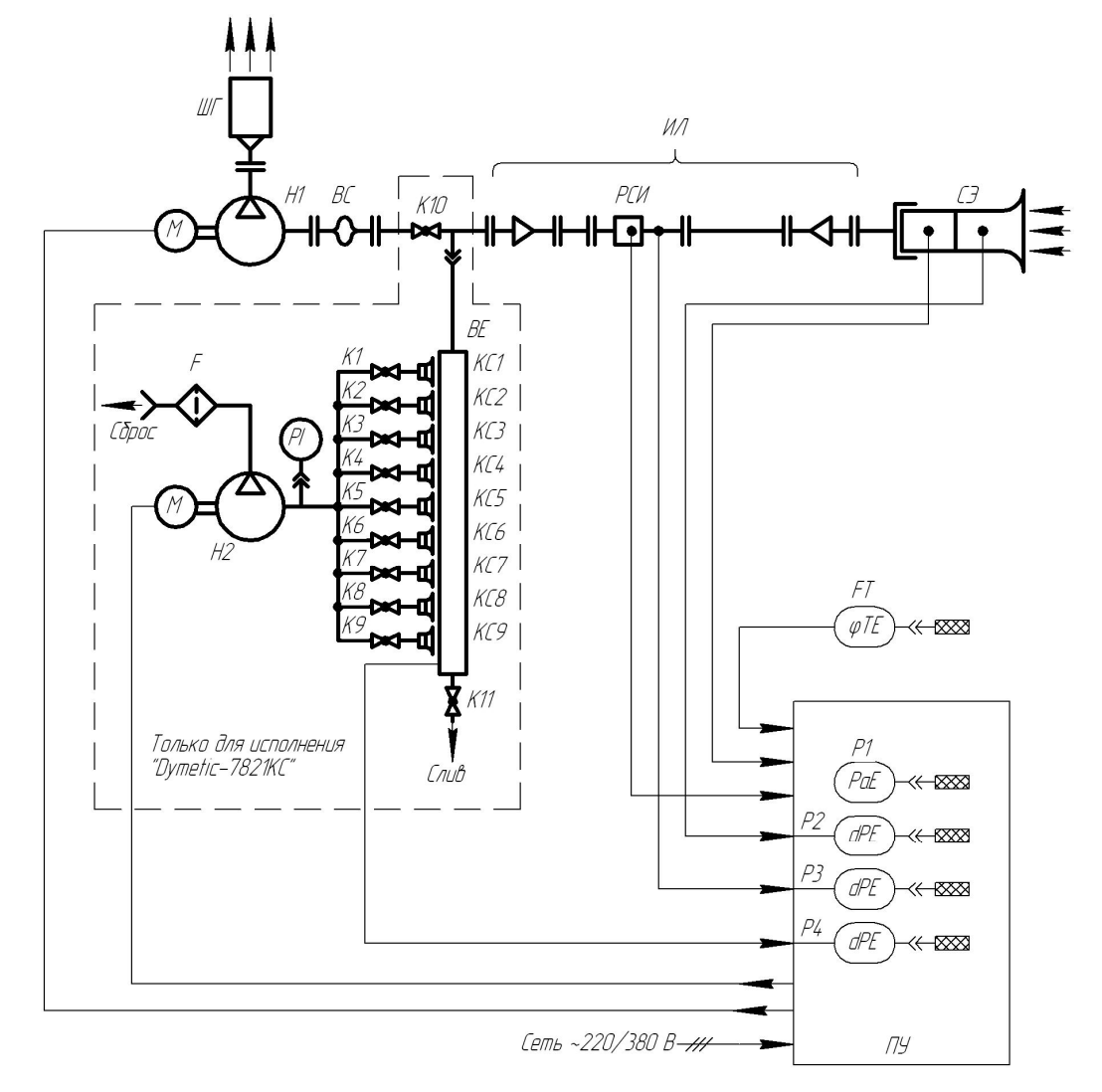

ВЕ - биферная емкость

ВС - виброкомпенсатор

ПУ - блок управления

P1 – датчик атмосферного давления

P2, P3, P4 - датчик перепада давления

PI - вакцимметр

F - фильтр воздуха

H1 - вентилятор (турбокомпрессор)

Н2 - вакцимнасос

К1..К9, К11 – кран шаровый

К10 - заслонка поворотная или кран шаровый

ИЛ - комплект измерительных линий

ШГ - устройство шумогашения

FT - датчик влажности и температуры воздуха

РСИ - рабочее средство измерения

СЭ – рабочий эталон расхода

КС1...КС9 - комплект рабочих эталонов расхода (критические сопла)

# **ПРИЛОЖЕНИЕ Б**

(рекомендуемое)

ПРОТОКОЛ

испытаний счетчика газа типа зав. № 9 , принадлежащего

Дата поверки

 $\overline{a}$ 

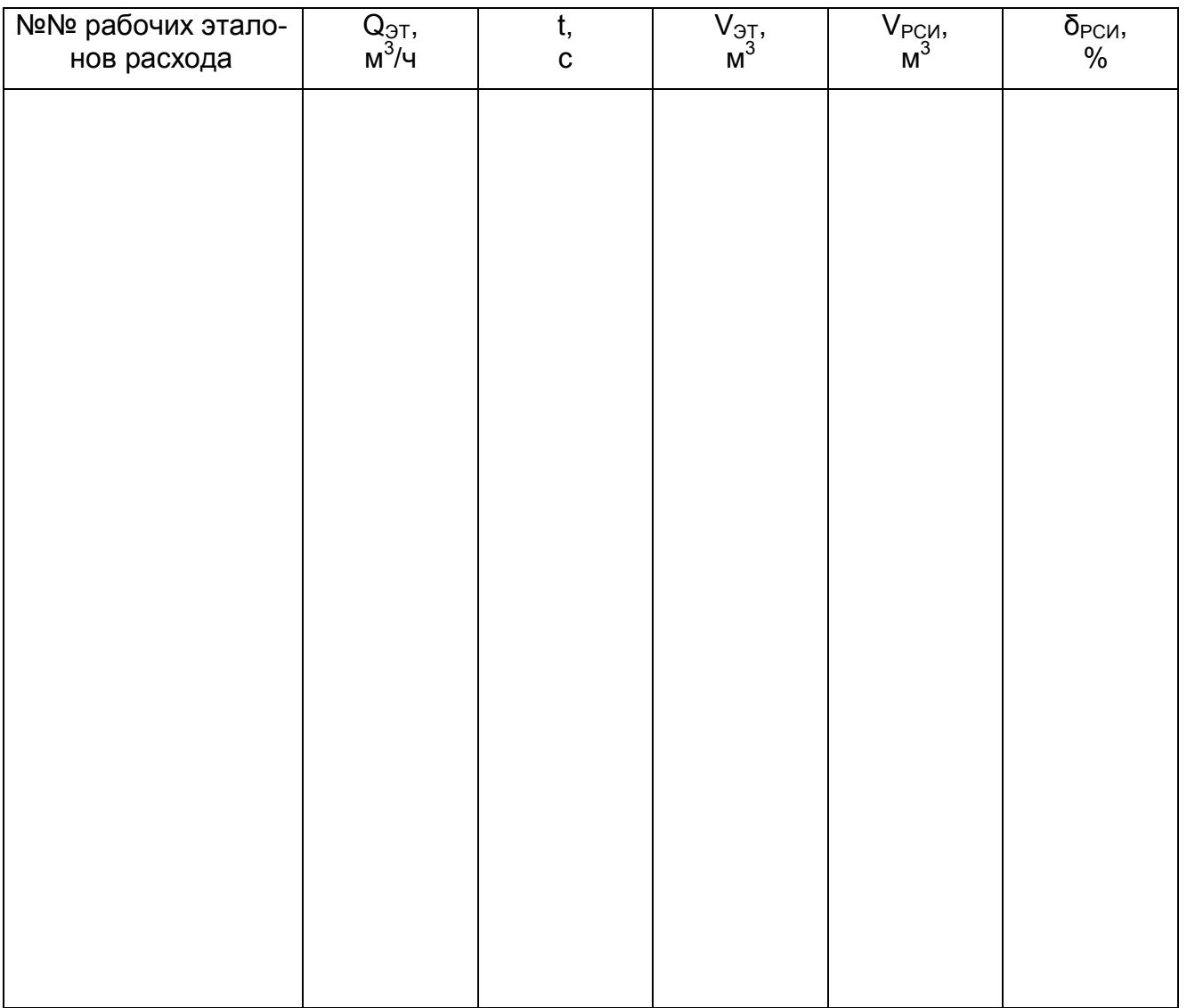

Счетчик газа **Годен, негоден (ука**зать причину)  $\overline{a}$  $\overline{a}$ 

(должность поверителя)

(подпись)

(инициалы и фамилия)

По вопросам продаж и поддержки: Единый адрес: dmt@nt-rt.ru www.dymetic.nt-rt.ru